# **付録A 仕 様**

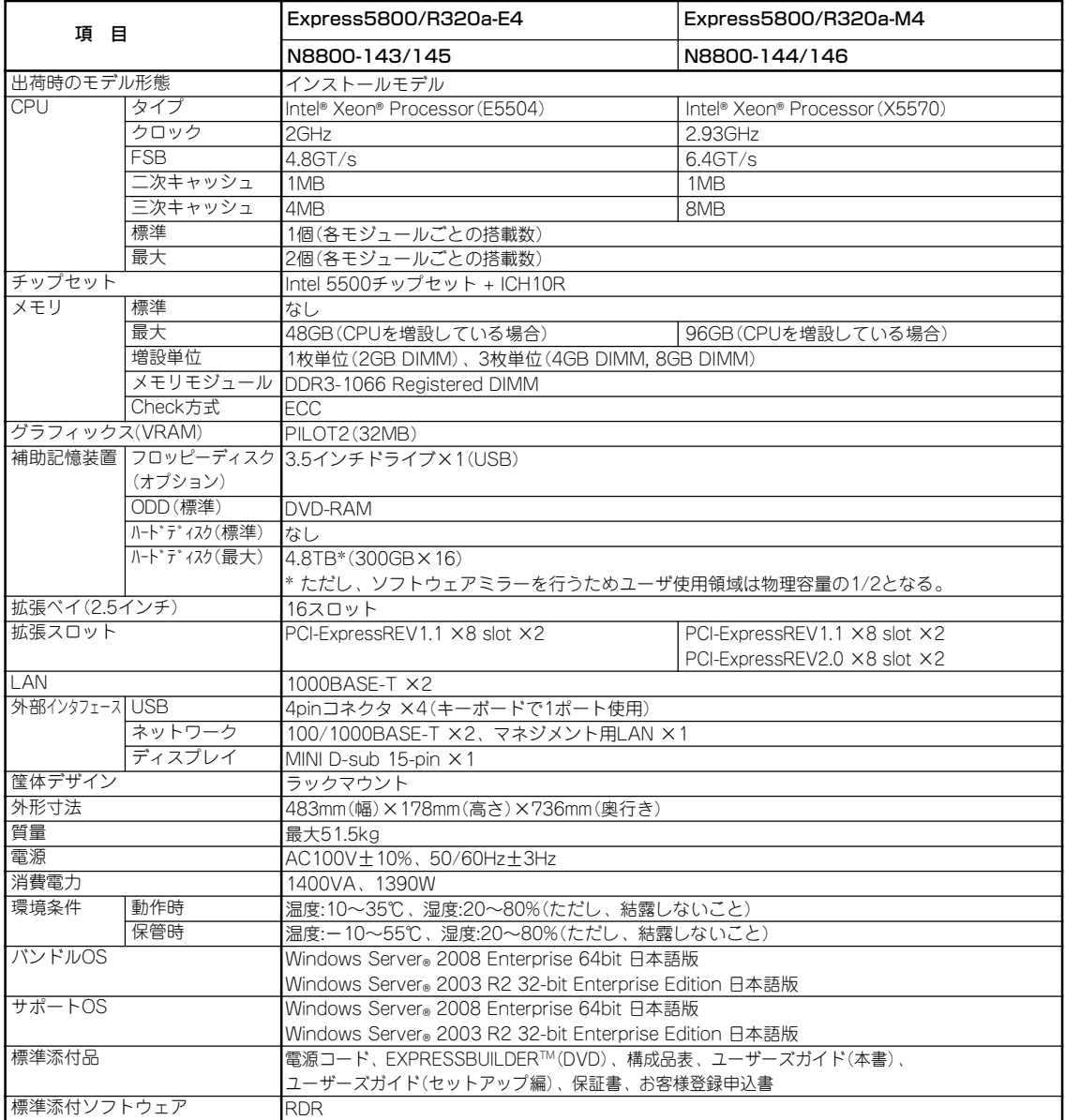

<注意事項>

・スリープ ハイバネーション機能は未対応

# 付録B 保守サービス会社網

NEC Express5800シリーズ、および関連製品のアフターサービスは、お買い上げのNEC 販売店、最寄りのNEC、またはNECフィールディング株式会社までお問い合わせください。 下記にNECフィールディングのサービス拠点所在地一覧を示します。

(受付時間:月曜日から金曜日 AM9:00~PM6:00 土曜日、日曜日、祝祭日および当社 規定の休日を除く)

次のWEBサイトにも最新の情報が記載されています。

#### http://www.fielding.co.jp/

このほか、NEC販売店のサービス網がございます。お買い上げの販売店にお問い合わせくだ さい。

トラブルなどについてのお問い合わせは下記までご連絡ください(電話番号のおかけ間違い にご注意ください)。その他のお問い合わせについては、下表を参照してください。

#### 電話番号 0120-536-111(フリーダイヤル)

携帯電話からは

#### 電話番号 0570-064-211(通話料お客様負担)

2009年3月現在

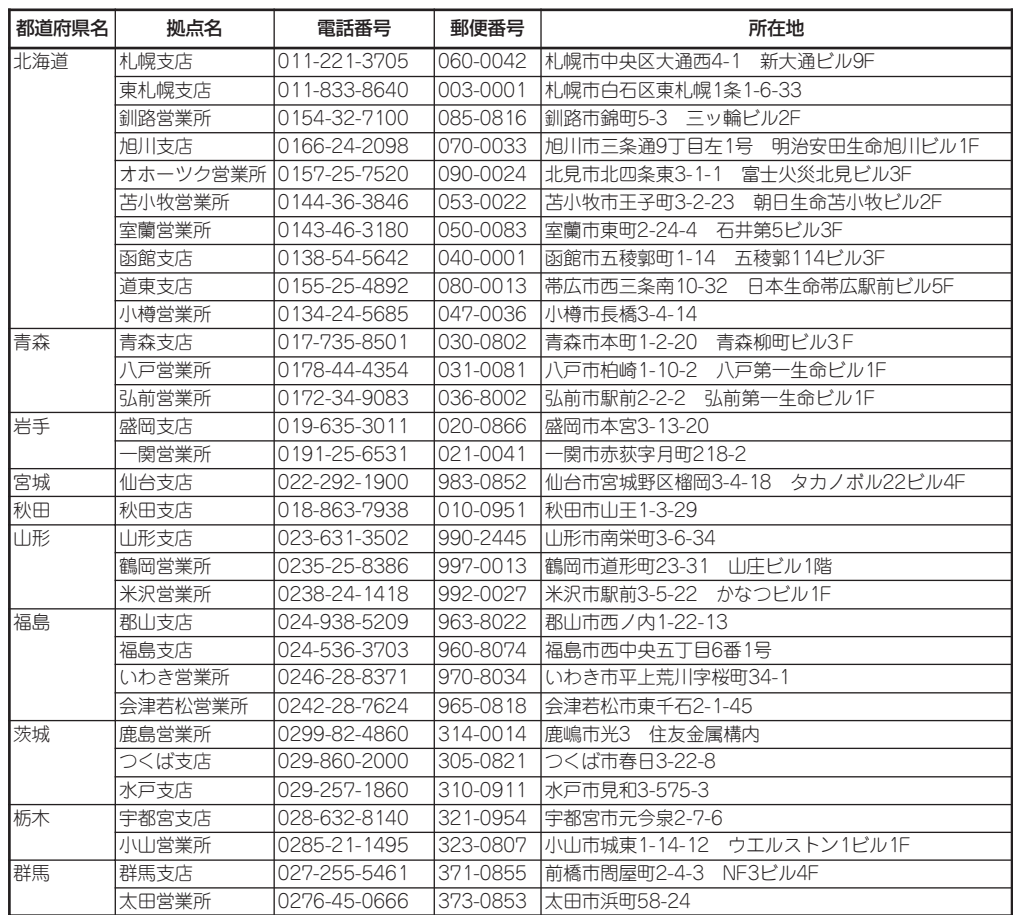

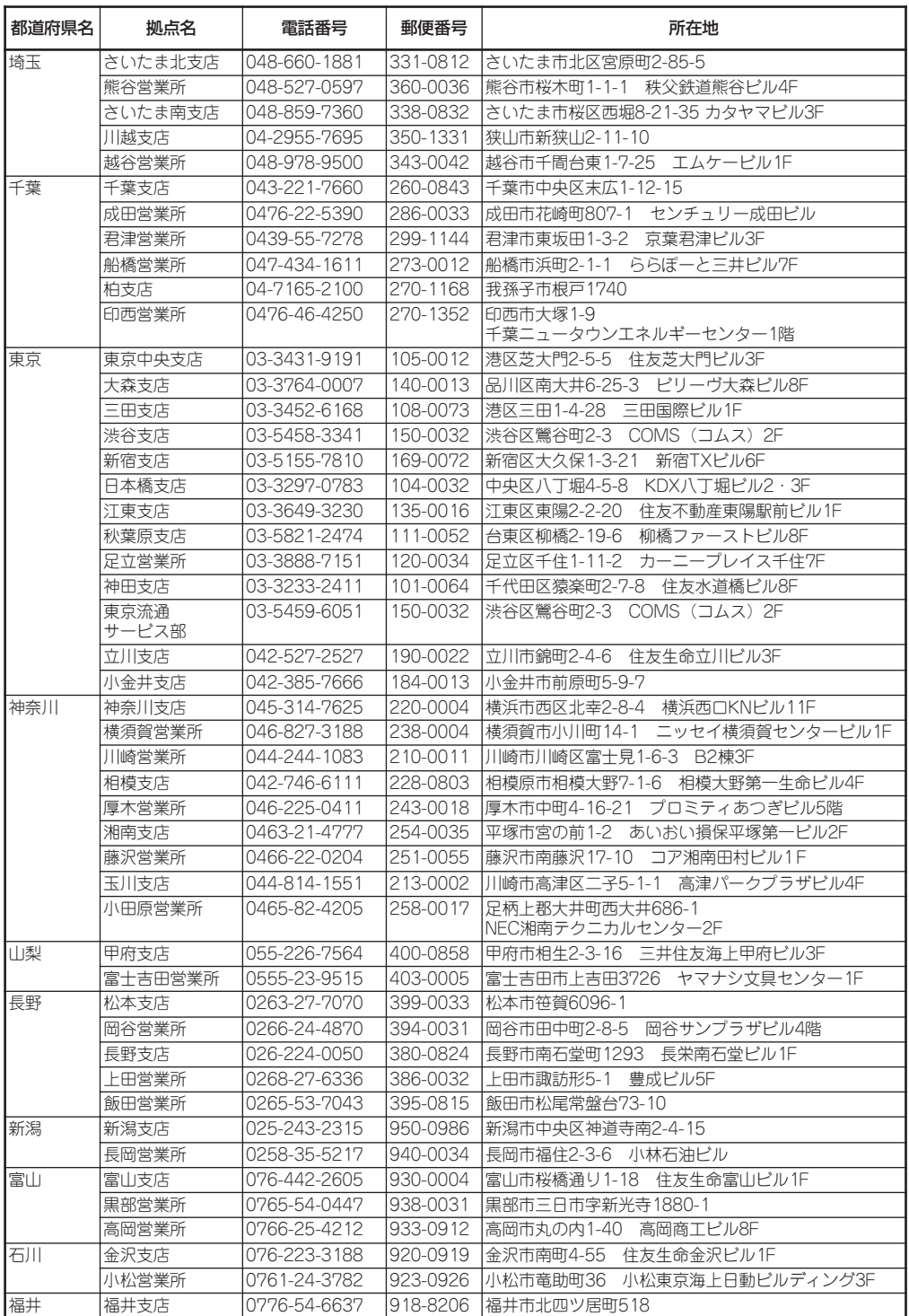

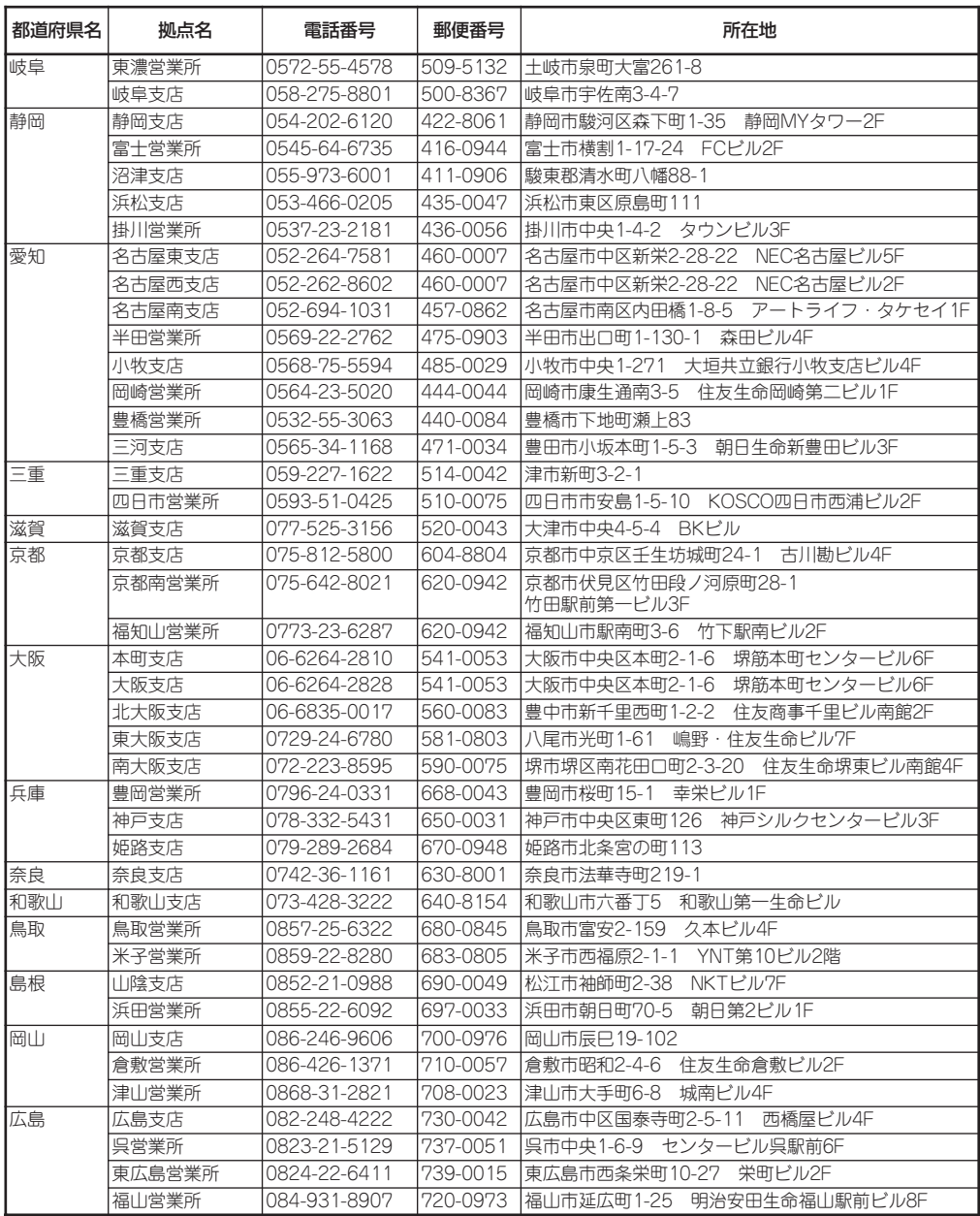

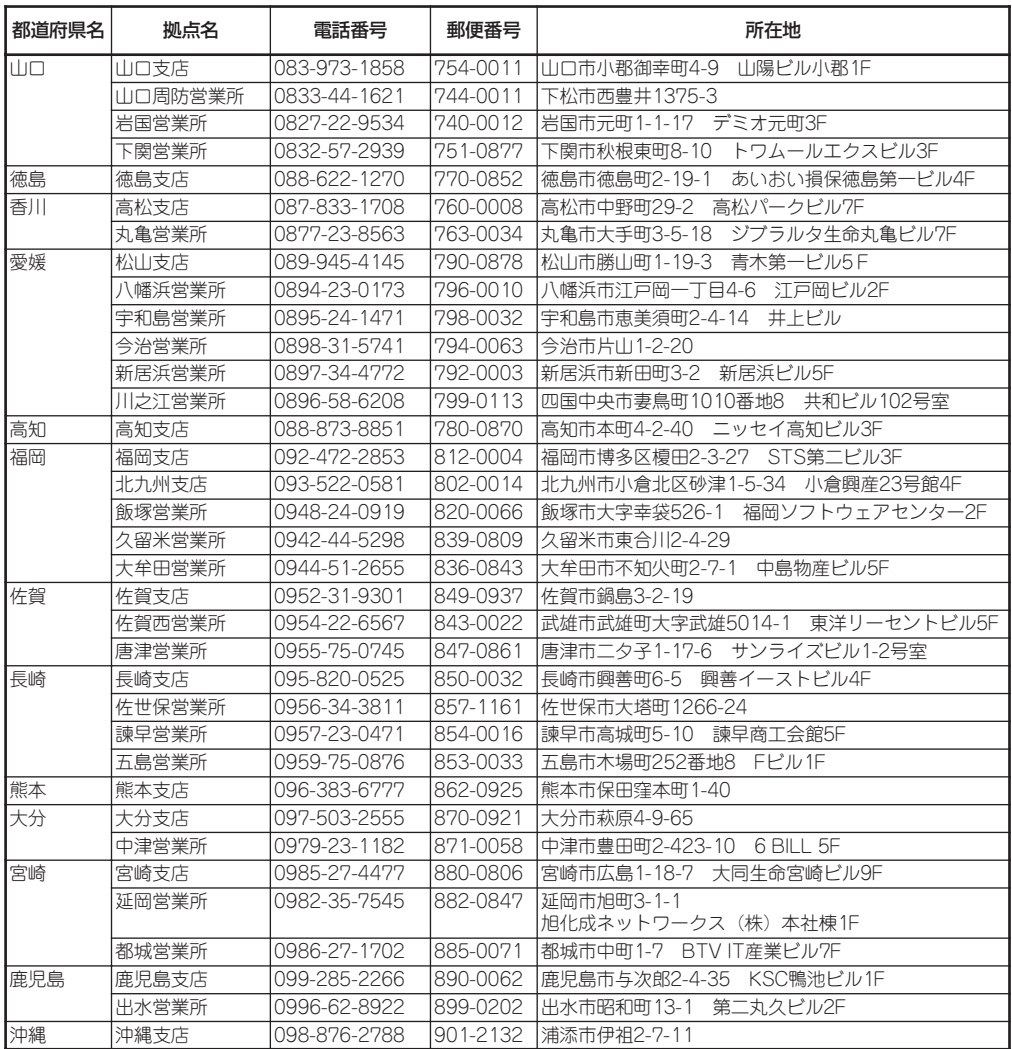

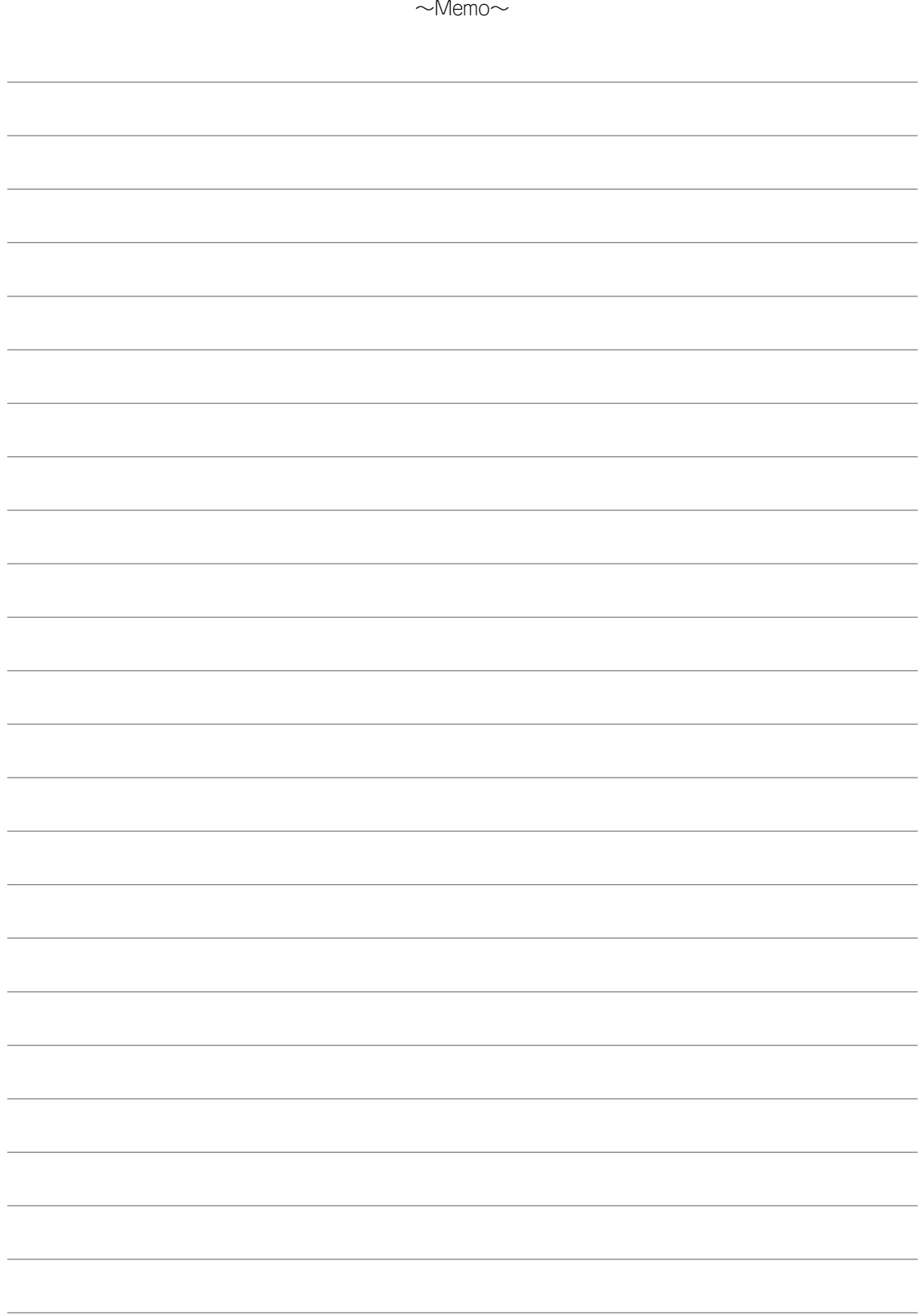

# **索 引**

## 記号

3.5インチハードディスクドライブ 8-6

# A

AC-LINK 4-5, 4-16 Active Upgrade 5-103 Active Upgradeコンソールのイン ターフェイス 5-125 Active Upgradeコンソールの起動 と終了 5-124 Active Upgrade処理状態の確認 5-169 Active Upgrade処理の準備 5-112 Active Upgrade処理の設定 5-130 Active Upgrade処理の中止 5-109 Active Upgrade処理のワークシート 5-122 Active Upgradeソフトウェアのイ ンストール 5-119 Active Upgradeの状態モデル 5-110 Active Upgradeの手順 5-105 ACインレットコネクタ 2-11 Adjacent Cache Line Prefetch 4-10 AFT 3-20 ALB 3-20 ARCserve 5-83 ARCserveの運用手順 5-88 ARCserveの起動方法 5-84 ARCserveの保守手順 5-89 ASIC Rev 4-17

### B

Backup Exec 5-91 Backup Exec自動起動 5-95 Backup Execでの保守手順 5-97 Backup Execの運用手順 5-94 Backup Execの起動方法 5-94 Base I/O address 4-11 Baud Rate 4-18 BIOS Version 4-17 BMC Device ID 4-17 BMC Device Rev 4-17 BMC Firmware Rev 4-17 BMCファームウェア更新 5-77 Board Part 4-17 Board Serial 4-17 Boot-time Diagnostic Screen 4-9

# C

Cache Ram 4-8 Chassis Part 4-17 Chassis Serial 4-17 Clear BMC Configuration 4-20 Clear Offline Event Logs 4-21 Clear Online Event Logs 4-21 CLUSTERPRO 5-30 COM 2-11 Com Port Address 4-18 Command Port Number 4-20 Console Connection 4-18 Console Type 4-18 Continue C.R. after POST 4-18 CPU 2-17, 8-25, 付録-1, 付録-2 CPU FAULTランプ 2-17 CPU Speed 4-8 CPU/IOモジュール 2-9, 2-13, 8-11 CPU/IOモジュールの挿抜 5-89, 5-97, 5-100

CPU情報 5-23, 5-32 CPUソケット 2-14 CPU負荷監視 5-29 CPU負荷率 5-30 CPUモジュール/PCIモジュールの 実装状態の変更 5-24 CPUモジュールの監視 5-39

> 索 引

# D

Default Gateway 4-19 DHCP 4-19 DianaScope 5-79 DIMM 8-17 DIMM情報 5-25 DIMMスロット 2-14 DIMMソケット 8-20 Discard Changes 4-26 DUMPスイッチ 2-9

# E

Exit Saving Changes 4-25 Embedded PXE#1 Option ROM 4-12 Embedded PXE#2 Option ROM 4-12 Embedded SAS Option ROM 4-12 ESMPRO 7-33 ESMPRO/ServerAgent 5-13, 5-20 ESMPRO/ServerManager 5-13, 5-38 ESMPROハードウェア監視 5-25 Exit Discarding Changes 4-25 Express5800/ftサーバについて 2-2 EXPRESSBUILDER 5-2, 7-30 ExpressPicnic 5-5, 7-32 EXPRESSSCOPE 2-9, 2-17 Extended Memory 4-8

## F

FAN 2-18 Fibre Channelボードセット 8-43 Flow Control 4-18 FRB2 Timer 4-22 ftサーバサービスプログラム 3-41 ftサーバユーティリティの表示につ いて 5-36

## H

Hardware Prefetcher 4-10 HTTP 4-19 HTTP Port Number 4-19 http://club.express.nec.co.jp/ xii HTTPS 4-20 HTTPS Port Number 4-20 Hyper-Threading Technology 4-10

# I

I/O 2-18 I/O FAULTランプ 2-18 IDランプ 2-17 Intel I/OAT 4-13 Intel Virtualization Tech. 4-10 Intel VT-d 4-13 Inventoryサービス 5-33 IP Address 4-19 IPアドレス 5-118 IPアドレスの設定 5-135

### K

Keyboard Features 4-11

#### L

LAN 付録-1, 付録-2 LAN Connection Type 4-19 LAN監視 5-24 LAN監視のしきい値 5-25 LANコネクタ 2-11, 2-14 LINK/ACTランプ 2-16 Load Setup Defaults 4-25

#### M

MEM NUMBER 2-18 MSCS 5-34 MTBF情報 5-60 Multimedia Timer 4-13

#### N

NECフィールディング 1-22, 付録-3 NMIスイッチ 2-9 NTbackup 5-99 NumLock 4-11

## O

Option ROM Scan Monitoring 4-22 Option ROM Scan Monitoring Timeout 4-22 OS Boot Monitoring 4-22 OS Boot Monitoring Timeout 4-22

#### P

Password on boot 4-15 PCI Enumeration Monitoring 4-22 PCI Enumeration Monitoring Timeout 4-22 PCI Slot 1 Option Rom 4-12 PCI Slot 2 Option Rom 4-12 PCI Slot 3 Option Rom 4-12 PCI Slot 4 Option Rom 4-12 PCIカード用コネクタ 2-14 PCIスロット 2-11 PCIスロット/PCIデバイス監視 5-42 PCIボード 8-30 PCIモジュール起動時のイベントロ グ 5-23 PCIモジュールの監視 5-41 PCIモジュールの状態 5-23 PCIライザカード 2-13 PCIライザカード用コネクタ 2-14 Physical CPUs 4-8 PIA Rev 4-17 POST 2-22 Post Error Pause 4-16

POST Pause Monitoring 4-22 POST Pause Monitoring Time-out 4-22 POSTのエラーメッセージ 2-24 Power ON Delay Time 4-16 Power On Self-Test 2-22 POWERスイッチ 2-9, 2-21 PRIMARY 2-18 PSU 2-18

## R

Rapid Disk Resync 3-2 RDR 3-2 RDR Utility 3-4 RDR Virtual Disk 3-14 RDRディスク 5-177

## S

SAFE TO PULL 2-17 SAS BIOS 4-27 SAS Configuration Utility 4-27 SASボード 8-42 Save Changes 4-26 SCSIアダプタ監視 5-43 SCSIエンクロージャの監視 5-44 SCSIスロット情報 5-24 SCSIボード 8-40 SDR Rev 4-17 Serial Port 1 4-11 Serial Port 1 Connection 4-11 Serial Port 2 4-11 Set Supervisor Password 4-15 Set User Password 4-15 SETUP 4-2 Advanced 4-9 Advanced Chipset Control 4-13 Advanced Processor Configuration 4-10 Boot 4-23 Console Redirection 4-18 CRUx BMC LAN Configuration 4-19 Event Log Configuration 4-21 Exit 4-24

索引-2

I/O Device Configration 4-11 Main 4-7 Monitoring Configuration 4-22 Option ROM Configuration 4-12 Security 4-14 Server 4-16 System Management 4-17 SMM Rev 4-17 SNMPサービス 5-30 Speedランプ 2-16 SSH 4-20 SSH Port Number 4-20 Subnet Mask 4-19 Supervisor Password Is 4-15 Symantecテープドライバ 5-92 System Date 4-8 System MAC Address 4-17 System Memory 4-8 System Part 4-17 System Serial 4-17 System Time 4-8

## T

Telnet 4-20 Telnet Port Number 4-20 TEMP 2-18

# $\cup$

UIDスイッチ 2-9 UPS 4-5 USBコネクタ 2-9, 2-11 USB接続のキーボード/マウスの データビューア表示について 5-37 User Password Is 4-15

## V

VLT 2-18

#### W

Wake On LAN 4-13 Web Interface 4-19 Windows Firewall 5-120 Windows Firewallを設定する 5-120 Windowsの操作と設定 3-1

# ア

アクセスランプ 2-16 アクティビティログ 5-174 アダプタ フォルト トレランス 3-20 アダプティブ ロード バランシング 3-20 アップグレード対象ディスクの選択 5-136 アップグレードの完了 5-168 アップグレードのコミット 5-166 アップグレードの実行 5-134, 5-150 アップグレードの中止 5-167 アプリケーション管理 5-161 アプリケーションサービス 5-175 アプリケーションサービスの選択 5-139 アプリケーションの管理 5-116 アプリケーションログ 5-22 アラート 5-29 アラート通報 5-20 アラートの確認 6-2 アラートビューア 5-19 アラートベースでのServerManager の表示更新 5-76 安全上のご注意 1-3 安全上の注意 8-2 安全にかかわる表示について ii イーサーネットボード 5-34 イーサネットアダプタ 5-34 イーサネットアダプタの監視 5-43 イジェクタ 2-11 一括管理 5-18 移動 6-13 イベント ビューアログファイル 5-141 イベントログ 7-25 イベントログ出力 5-33

イベントログの採取 7-42 インストール ARCserve 5-83 Backup Exec 5-91 運用手順 5-99 エアーダクト 8-19, 8-23 エクスプレス受付センター 1-22 エクスプレス通報サービス 5-80 エラーメッセージ 7-3 POST 7-4 Windows Server 2003 7-9 サーバ管理アプリケーション 7-10 ランプ 7-3 オートラン 5-4 オートランメニュー 7-31 オプションPCIボードのセットアッ プ 8-38 オペレーションウィンドウ 5-18 温度異常ランプ 2-18 オンラインドキュメント xii

索 引

### カ

開局 5-80 各部の名称 2-7 各メニューの起動 5-2 カスタムアクションのプログラミン グノート 5-145 カスタムアクションの設定 5-142 画面の説明 4-4 監視 5-17 監視イベントの通報 5-27 管理用ポート 2-11, 2-14 キー 4-4 記号 iii 既存設定ファイルの編集 5-133 起動 4-3 起動停止評価 3-35, 3-38 機能 2-7 強制イジェクトホール 2-12 強制シャットダウン 4-32 クイックダンプ 5-74 グラフィックス 付録-1, 付録-2 クリーニング 6-3 警告イベントログ 5-29

警告ラベル 1-2 健康を損なわないためのアドバイス 1-23 検証 5-162, 5-165 交換 2.5インチハードディスクドライ ブ 8-10 DIMM 8-24 PCIボード 8-37 構成情報の採取 7-43 故障かな?と思ったときは 7-1 故障ディスクの交換 3-16 コネクタ ACインレット 2-11 LAN 2-11, 2-14 PCIカード用 2-14 PCIライザカード用 2-14 USB 2-11 モニタ 2-11 コピー 5-123 コマンド 3-12 コミュニティ 5-25, 5-26 コンポーネント 5-54 コンポーネントの起動と停止 5-56

#### サ

サーバ稼動状況の管理 5-15 サーバ障害の検出 5-14 サーバ障害の予防 5-15 再購入 iii 再同期確認 5-177 削除される通報手段について 5-36 サポートOS 付録-1, 付録-2 しきい値 5-15 システムBIOS 4-2 システムFAULTランプ 2-9, 2-15 システムFTランプ 2-9, 2-15 システムIDランプ 2-9, 2-11, 2-15 システムPOWERランプ 2-9, 2-15 システム環境の監視状況 5-25 システム診断 6-7 システム動作設定 5-74 システムのアップグレード 8-1

システムのコンフィグレーション 4-1 システムの分割 5-152 システムのマージ 5-163 知っておきたいこと 2-1 自動起動 5-85 シャットダウン監視 5-32 集合型テープ装置 5-86 修理 1-16 仕様 付録-1 使用しないイーサネットアダプタに ついて 5-34 使用上のご注意 1-1 障害箇所の切り分け 7-2 障害情報の採取 7-42 状態色 5-24 状態モデル 5-110 譲渡 1-12 消費電力 付録-1, 付録-2 情報サービス 1-22 ジョブ作成手順 5-88, 5-95 ジョブ設定 5-90, 5-100 ジョブ作成手順 5-99 ジョブ設定の確認手順 5-98 シリアルポート 5-26 診断 5-63 診断情報 7-43 推奨事項 5-115 スイッチ DUMP 2-9 NMI 2-9 POWER 2-9 UID 2-9 ユニットID 2-9 ステータス確認 5-176 ステータスの確認 5-175 ステータスバー 5-129, 5-171 ステータスランプ 2-12 ステータスランプの確認 6-2 スリープ状態での監視 5-37 寸法 付録-1, 付録-2 セーフトゥプルランプ 2-17 静電気対策 8-3 設定ファイルの作成 5-131

設定ファイルの保存 5-135 設定ファイルのロード 5-132 設定例 4-5 説明 4-7 前提条件 5-113 増設・交換の基本 8-5 装置の輸送 1-14 装置を増設する前の確認作業 8-4 ソフトウェアALIVE 5-29 ソフトウェアアップグレード 5-112 ソフトウェアサポートサービス 1-18

## タ

対象テープ装置 5-91, 5-99 タイトル バー 5-125 ダミートレー 8-7 ダミーヒートシンク 8-26 ダンプ採取 5-71 チップセット情報 5-25 データビューア 5-19 データビューア表示 5-32, 5-34 データビューアを使った監視 5-38 テープ監視機能 5-29 ディスクアクセスランプ 2-9 ディスク操作 3-2 ディスクの操作 3-2 ディスクの二重化設定 3-5 ディスプレイアダプタのリフレッ シュレートについて 5-36 デバイスID 5-20 デバイスの認識 5-98 電源 付録-1, 付録-2 電源エラーランプ 2-18 電源のOFF 2-22 電源のON 2-21 電源ユニット 2-11 電源ユニットエラーランプ 2-18 電源ユニットランプ 2-19 電源連動 4-5 ドライブ文字 3-19

トラブルシューティング 5-174, 7-11 ESMPRO 7-33 Express5800/ftサーバについ て 7-11 EXPRESSBUILDER 7-30 ExpressPicnic 7-32 イベントログ 7-25 オートランメニュー 7-31 取り扱い上のご注意 1-10 取り付け 2.5インチハードディスドライブ 8-7 CPU 8-26 CPU/IOモジュール 8-15 DIMM 8-19 PCIボード 8-32 フロントベゼル 2-20 取り外し 2.5インチハードディスクドライ ブ 8-9 CPU 8-29 CPU/IOモジュール 8-12 DIMM 8-22 PCIボード 8-37 フロントベゼル 2-20 トレーイジェクトボタン 2-12, 2-28

## ナ

ナビゲーション バー 5-126 二重化解除 3-10 二重化システム管理 5-26 二重化の解除 3-32 二重化の設定 3-22 二重化のルール 3-21 日常の保守 6-2 ネットワークの二重化機能 3-20

# ハ

ハードディスクカラーコーディング 5-136 ハードディスクドライブの監視 5-47 ハードディスクドライブの接続 5-30 ハードディスクドライブベイ 2-9

廃棄 1-13 はじめに i バックアップ 6-3 バックアップソフト 5-83 パラメータ 4-7 パラメータファイルの作成 5-5 ハング 5-31 ハンドル 2-11 ヒートシンク 8-28 光ディスクドライブ 2-9, 2-12, 2-28 ファーストコンタクトセンター 1-22 ファームウェア更新 5-66 ファームウェア自動更新 5-74 ファイルシステム監視機能 5-30 ファンエラーランプ 2-18 付属品 iv 物理ディスク 3-12 プライマリランプ 2-18 プリンタ情報 5-28 フルハイト 8-34 プロセッサ 8-25 プロセッサソケット 2-14 フロッピーディスクドライブ 2-26 フロッピーディスクドライブ情報 5-33 フロッピーディスクのドライブ名 5-33 フロントベゼル 2-7, 2-20 保管 6-13 保守 6-1 補修用部品 1-17 保守サービス 1-17 保守サービス会社網一覧 付録-3 保守作業 5-54 保守ツール 6-10 保守ツールの起動方法 6-10 保守ツールの機能 6-11 保守手順 5-100 保守用シリアルポート 2-11 保証 1-15 本書について ii 本書の構成 ii 本書の再購入 iii

## マ

マージ 5-163 マザーボード 2-14 マルチモニタ環境でのI/Oデバイス の情報について 5-36 ミラーディスクの監視 5-46 銘板 1-15 メイン ウィンドウ 5-128 メモリ 付録-1, 付録-2 メモリスロットエラーランプ 2-18 メモリダミー 8-20 メモリダンプ 7-44 モジュールID 2-17 モジュールPOWERランプ 2-17 モジュール自動起動 5-74 モジュールの二重化動作確認方法 3-35 モニタコネクタ 2-11

索 引

#### ヤ

ユーザーサポート 1-15 ユーザー登録 xii ユーティリティのインストールと 操作 5-1 ユーティリティの起動 4-27 ユニットIDスイッチ 2-9

# ラ

ライザカード 8-30 ランプ 2-15 CPU FAULT 2-17 I/O FAULT 2-18 ID 2-17 LANコネクタ 2-16 LINK/ACT 2-16 Speed 2-16 温度異常 2-18 システムFAULT 2-9, 2-15 システムFT 2-9, 2-15 システムID 2-9, 2-11, 2-15 システムPOWER 2-9, 2-15 ステータス 2-12 セーフトゥプル 2-17 ディスクアクセス 2-9 電源エラー 2-18 電源ユニット 2-19 電源ユニットエラー 2-18 ハードディスクドライブ 2-16 ファンエラー 2-18 プライマリ 2-18 メモリスロットエラー 2-18 モジュールPOWER 2-17 リチウムバッテリ 2-14 リモート デスクトップ接続 5-118 リモートKVMコンソール 5-118 リモートマネージメント機能 4-33 ロープロファイル 8-32 ロジックリビジョン 5-37 ロック 8-14, 8-15 ロック機構 2-11 ロボットライブラリサポート 5-91

### ワ

ワトソン博士 7-43

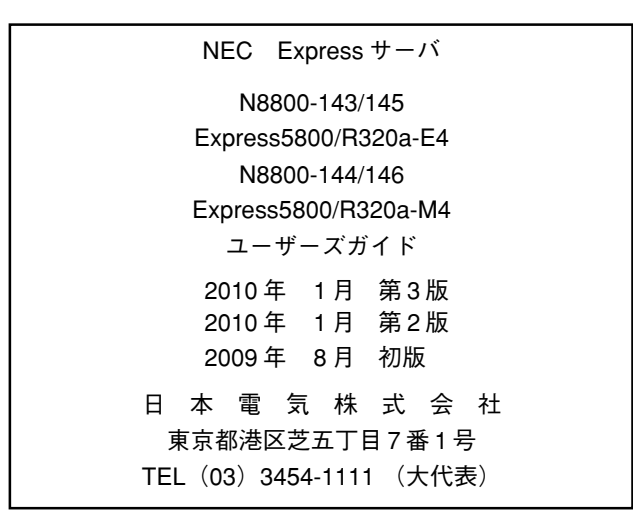

落丁、乱丁本はお取り替えいたします。

© NEC Corporation 2009, 2010

日本電気株式会社の許可なく複製・改変などを行うことはできません。

#### <本装置の利用目的について>

このたびはお買い上げいただきましてまことにありがとうございます。本装置は、高速処理が可能 であるため、高性能コンピュータの平和的利用に関する日本政府の指導対象になっております。

ご使用に際しましては、下記の点につきご注意いただけますよう、よろしくお願いいたします。 1. 本装置は不法侵入、盗難等の危険がない場所に設置してください。

2. パスワード等により適切なアクセス管理をお願いいたします。

3. 大量破壊兵器およびミサイルの開発、ならびに製造等に関わる不正なアクセスが行われるお それがある場合には、事前に弊社相談窓口までご連絡ください。

4. 不正使用が発覚した場合には、速やかに弊社相談窓口までご連絡ください。

弊社相談窓口 ファーストコンタクトセンター 電話番号 03-3455-5800

#### 注 意

本装置は、ほとんどのハードウエアを冗長化することによって、ハードウエア故障に対して耐力を 持たせる構造になっていますが、どんな場合でも無停止であることを保証するものではありませ ん。例えば、以下の場合はシステムダウン(またはその可能性)が生じます。

- ソフトウエアの致命的障害

- ハードウエアの二重故障(ハードウェアが両系とも故障)
- 動作原理上、冗長化されていない部分の故障(両系同期用原クロック発振器、両系を相互接 続するバックパネルなど)
- 本体への交流給電が2系統とも停止

#### 注 意

この装置は、クラスA情報技術装置です。この装置を家庭環境で使用すると電波妨害を引き起こす ことがあります。この場合には使用者が適切な対応を講ずるよう要求されることがあります。 VCCI-A

#### 高調波電流規格 JIS C 61000-3-2 適合品

本装置は、高調波電流規格 JIS C 61000-3-2 に適合しています。

#### 回線への接続について

本装置を公衆回線や専用線に接続する場合は、本装置に直接接続せず、技術基準に適合し、認定されたボードまたはモデム等の通信端 末機器を介して使用してください。

#### 電源の瞬時電圧低下対策について

本装置は、落雷等による電源の瞬時電圧低下に対し、不都合が生じることがあります。電源の瞬時電圧低下対策としては、交流無停電 電源装置(UPS)等を使用されることをお勧めします。

#### レーザ安全基準について

本装置に標準で搭載されている光学ドライブは、レーザに関する安全基準(JIS・C-6802、IEC 60825-1)クラス1に適合しています。

#### 海外でのご使用について

本装置は、日本国内での使用を前提としているため、海外各国での安全規格等の適用を受けておりません。したがって、本装置を輸出 した場合に当該国での輸入通関および使用に対し罰金、事故による補償等の問題が発生することがあっても、弊社は直接・間接を問わ ず一切の責任を免除させていただきます。